# **Montage- und Installationsanleitung Bedienteil BT FWF-5** (Art.-Nr. 100035215)

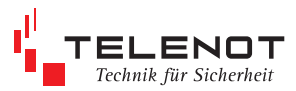

### **1 Allgemeines**

Das Bedienteil BT FWF-5 ist zum Anschluss an den Empfänger FWF-5/EA vorgesehen. Es dient der Anzeige von Betriebszuständen, Alarmen oder Störungszuständen.

Das Bedienteil besitzt dazu ein 2-zeiliges beleuchtetes LC-Display, 3 LED als Sammel- und Kontrollanzeigen, 3 Taster und einen eingebauten Summer. Die Bedien- und Anzeigeelemente auf dem Bedienteil sind identisch mit den Bedien- und Anzeigeelementen in der Gehäusetür des Empfängers.

Das Bedienteil wird über einen RS485-BUS mit dem Empfänger FWF-5/EA verbunden. Es können bis zu 4 Bedienteile am BUS angeschlossen werden. Entfernungen bis zu 1000 m sind möglich.

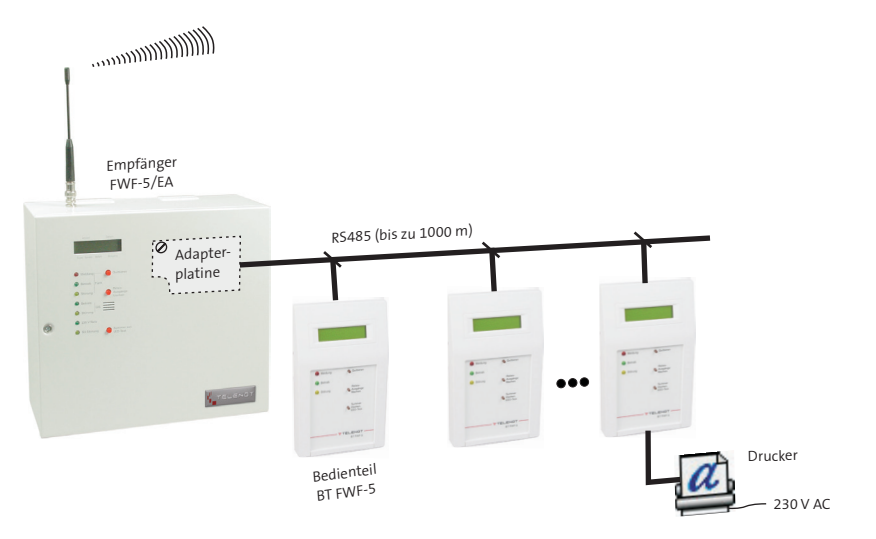

### **2 Lieferumfang**

- $\blacksquare$ BT FWF-5
- Adapterplatine mit Verbindungsleitung
- Abstandsbolzen M3x20 und Linsenkopfschraube M3x6
- 3 Steckbrücken, 2 Siegelaufkleber, Kabelbinder
- E2 PROM und EPROM mit aktueller Software zum Nachrüsten

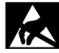

Führen Sie alle Montage- und Verdrahtungsarbeiten nur durch, wenn die Betriebsspannung und der Akku abgeschaltet sind. Entladen Sie sich zuvor durch Berühren von geerdeten Metallteilen um Schäden an Halbleiterbauteilen durch elektrostatische Entladungen (ESD) zu vermeiden. Beachten Sie, dass Leitungen nicht über die Platine geführt werden sollten, sondern an der Innenseite des Gehäuses entlang um die Einkopplung von Störsignalen so gering wie möglich zu halten.

### **3 Mechanischer Aufbau**

Das Bedienteil besteht aus dem Gehäuseunterteil, dem Gehäuseoberteil, dem LC-Display und der eingebauten Platine BT FWF-5.

### **4 Installationshinweise**

#### **Bedienteilgehäuse öffnen**

Mit einem kleinen Schraubendreher vorsichtig die unteren zwei Schnapphaken eindrücken und entriegeln.

Das Gehäuseoberteil lässt sich dann durch leichtes ankippen und nach oben Schieben vom Gehäuseunterteil abnehmen. Es sind 2-4 Bohrungen zum Befestigen des Gehäuseunterteils vorgesehen.

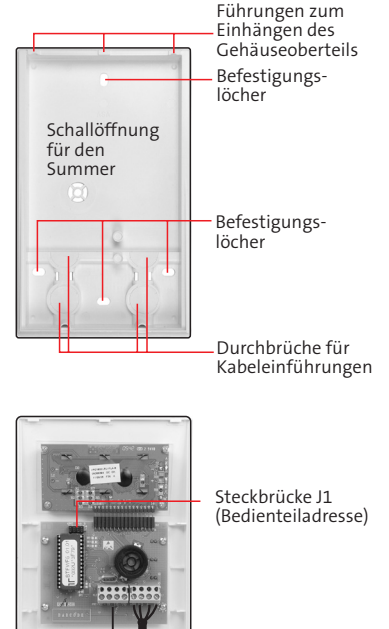

RS485

Schnapphaken

#### **Kabeldurchführung am Bedienteil**

RS232 Druckerschnittstelle

Im Gehäuseunterteil sind Durchbrüche für Kabel sowie Befestigungslöcher für Kabelbinder zur Zugentlastung vorbereitet.

Die Verbindungsleitung zum RS485-BUS kann zunächst an der abgezogenen Anschlussklemme des BT FWF-5 hergestellt und anschließend aufgesteckt werden.

#### **FWF-5/EA öffnen**

Vor dem Öffnen des Gehäuses ist der Empfänger FWF-5/EA spannungslos zu schalten. Nach dem Öffnen der Gehäusetür kann die Schraube im oberen Teil der Platine entfernt werden. An diese Stelle wird der im Beipack befindliche Befestigungsbolzen eingedreht. Anschließend wird die Adapterplatine mit der 9-poligen D-Sub-Buchse aufgesteckt und mit der Linsenkopfschraube befestigt.

#### **RS485-Verbindung**

Die RS485-Busverbindung auf der Adapterplatine im Empfänger herstellen. Die beiliegenden Löt-Federleisten sind dann an den Klemmen für +12 V und GND auf der Adaterplatine 2 und auf der FWF-5/EA-

Platine 2 aufzustecken.

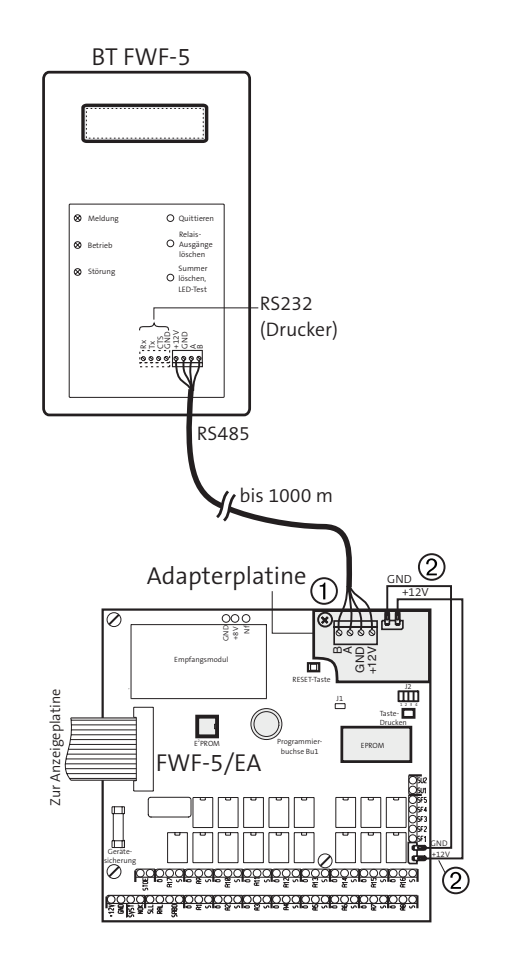

#### **Bedienteiladresse einstellen**

Es können bis zu 4 Bedienteile am BUS angeschlossen werden. Die 4 Busadressen werden mit der Steckbrücke J1 im BT FWF-5 an den Positionen 1 und 2 eingestellt.

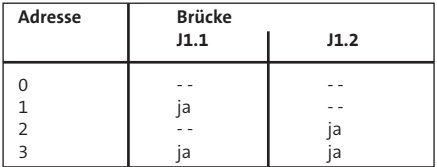

#### **Drucker am BT FWF-5 anschließen**

An jedes Bedienteil kann ein serieller Drucker angeschlossen werden.

Ein direkt am BT FWF-5 angeschlossener Drucker druckt jedes Ereignis während des Betriebs aus.

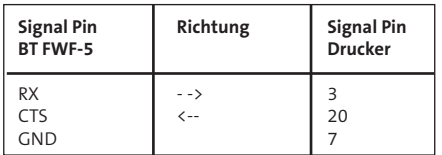

Mit der Steckbrücke J1 im BT FWF-5 wird an der Position 4 der Druckeranschluss aktiviert.

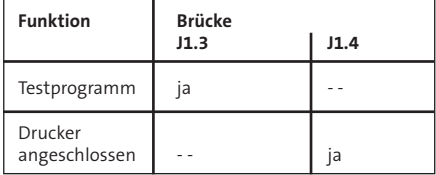

Benötigen Sie den Ausdruck der gesamten Programmierung und des Ereignisspeicherinhalts müssen Sie die Adapterplatine ausbauen und den Drucker am Empfänger FWF-5 E/A anschließen. Bei der Programmierung des Empfängers muss dazu im "Schnittstellen Menü" das Protokoll 1 eingestellt werden, siehe auch Technische Beschreibung FWF-5.

#### **Gehäuse schließen**

Das Gehäuseoberteil des BT FWF-5 von oben auf das Gehäuseunterteil in die entsprechenden Führungen einhängen und mit etwas Druck auf die beiden unteren Ecken einrasten lassen.

Das Gehäuse des Empfängers schließen und Versorgungsspannung zuschalten.

### **5 Inbetriebnahme und Parametrierung**

Eine Parametrierung der Bedienteile auf der Empfängerseite ist nicht notwendig. Die am BUS des Empfängers angeschlossenen Bedienteile werden in den ersten 15 s nach einem Neustart vom Empfänger automatisch erkannt. Auf dem Display erscheint die Anzeige: "Bitte warten! Initialisierung". Bei der Programmierung des Empfängers muss im "Schnittstellen Menü" das Protokoll 2 eingestellt werden.

### **6 Anzeige- und Bedienelemente**

Die LED und Tasten auf dem Bedienteil entsprechen den gleichen Funktionen wie am FWF-5 / EA.

# **7 Empfänger FWF-5/EA mit Softwareversion kleiner FWF5EA.3**

Der Anschluss eines abgesetzten Bedienteils an den Empfänger FWF-5/EA ist erst ab der Softwareversion FWF5EA.3 möglich. Zum Umrüsten einer Anlage benötigen Sie für den FWF-5/EA die aktuelle Software (EPROM) und eventuell ein doppeltes E2 PROM, wenn in Ihrem Empfänger noch ein einfaches E<sup>2</sup>PROM (links auf der Platine) gesteckt ist. Beides ist im Lieferumfang enthalten.

#### **Vorgehensweise:**

# **E2 P R O M** von der Platine

abziehen und bei-

von der Platine abziehen und beiliegendes EPROM

**E P R O M**

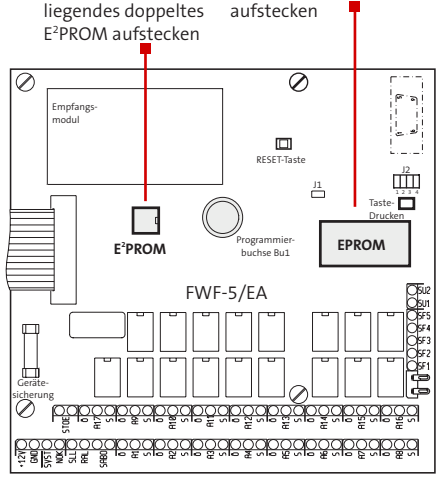

Beachten Sie, dass beim Tausch des **E2 PROM** eine **Neuparametrierung** Ihrer Anlage notwendig ist!

Mithilfe der PC-Software "FWF-5EA Display-Editor" kann für jeden Befehl ein Text eingegeben, auf dem Display dargestellt und auf einem Drucker ausgedruckt werden.

#### **Voraussetzung:**

PC-Software "Display Editor FWF-5/EA" und compas-Kabel zur Verbindung zwischen PC und Programmierbuchse Bu1 auf der Platine FWF-5/EA.

#### **Bestellmöglichkeit:**

Die PC-Software können Sie über die TELENOT-Homepage www.telenot.de kostenlos herunterladen, wenn Sie bei TELENOT registriert sind.

Sollten Sie noch kein compas-Kabel besitzen, bietet ein Komplettpaket mit Software und passendem Kabel an (Art.-Nr. 100071098).

# **8 Reinigung**

Das Bedienteil darf mit einem leicht feuchten, aber nicht nassen, weichen Tuch abgewischt werden. Verwenden Sie dazu keine scharfen Reinigungsmittel (keinen Verdünner verwenden).

Die Bedien- und Anzeigeteile sind elektrische Geräte, es darf daher kein Wasser in das Gehäuse eindringen.

### **9 Technische Daten**

Energieversorgung

12 V DC über RS485 an FWF-5/EA

Stromaufnahme

ca. 11 mA in Ruhe

Gehäuseabmessungen (BxHxT)

Gewicht 272 g<br>Material 1984 Material<br>Farbe

(114x190x35) mm

RAL 9016 (verkehrsweiß)

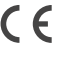

Dieses Zeichen bestätigt die Konformität des Gerätes mit der EMV-Richtlinie 2004/108/EG und der Niederspannungsrichtlinie 2006/95/EG.

Benötigen Sie die EG-Konformitätserklärung zu Benötigen Sie die EG-Konformitätserklärung zu diesen Produkten, können Sie diese von der TELENOT-Homepage herunterladen, sofern Sie bei TELENOT registriert sind.

Э 61115-603 (1)